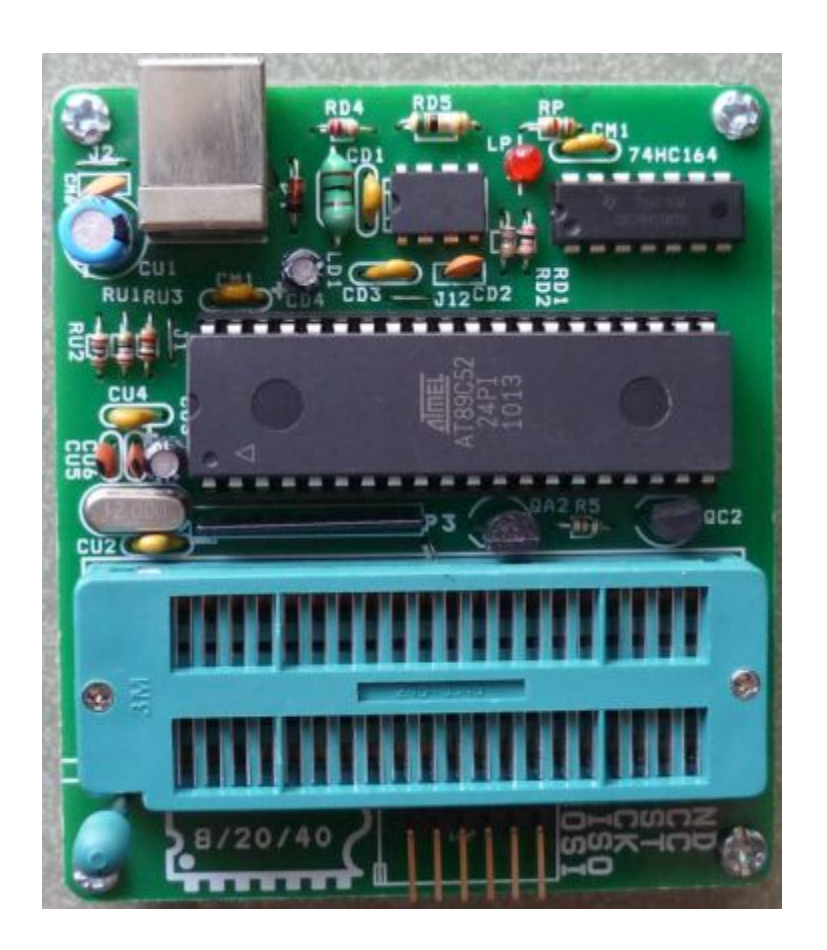

**HDSD BOARD NẠP MD210**

**Hình 1: Board Nạp MD210**

# **Đặc điểm:**

- Giao tiếp PC bằng cổng USB
- ZIP socket 40 chân nạp cho họ 8051 và họ Serial Eprom 24 & 93
- Nạp chip nhanh, tốc độ truyền data 57600BPS
- Tương thích với hệ điều hành XP, Win7

# Danh sách chip hỗ trợ nạp:

### **1. Danh sách Chip nạp tại ZIP socket 40 chân:**

- **Vi Điều Khiển ATMEL 40 chân** + AT89C51, AT89LV51, AT89C52, AT89LV52, AT89C55, AT89LV55, AT89S51, AT89LS51, AT89S52, AT89LS52, AT89S53, AT89LS53, AT89S8252, AT89LS8252, AT89S8253
- **Vi Điều Khiển ATMEL 20 chân** AT89C1051, AT89C2051, AT89C4051, AT89S2051, AT89S4051
- **Serial Eprom 8 chân:**

AT93C46, AT93C56, AT93C66

AT24C01, AT24C02, AT24C04, AT24C08, AT24C16, AT24C32, AT24C64, AT24C128, AT24C256, AT24C512

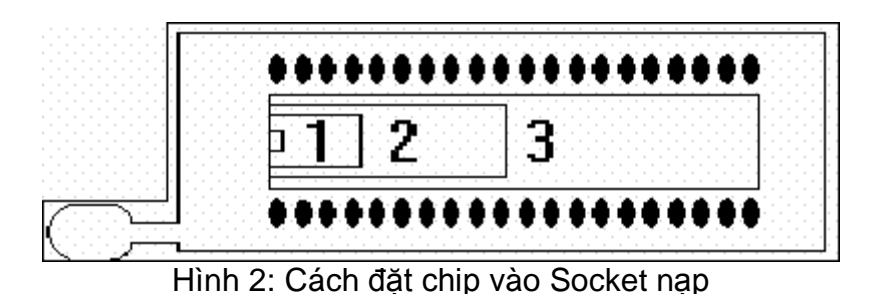

• Vị trí số 1: cách đặt họ serial EPROM AT24Cxxx và AT93Cxx (EPROM 8 chân)

- Vị trí số 2: cách đặt họ AT89Cxx51 (Vi Điều Khiển 20 chân)
- Vị trí số 3: cách đặt họ AT89xxx (Vi Điều Khiển 40 chân)

Như vậy cách đặt tất cả các loại chip vào ZIP Socket nạp 40 chân đều có chân số 1 của chip trùng với chân số 1 của ZIP Socket 40 chân (chân số 1 là chân gần với cần gạt)

Nạp CHIP chế độ ISP:

- Chức năng nạp ISP chỉ có cho các CHIP dòng 89S như: AT89S51, AT89LS51, AT89S52, AT89LS52, AT89S8252, AT89S8253, AT89S2051, AT89S4051
- Chức năng nạp ISP (In System Programmable): cho phép nạp chip ngay trên board ứng dung.
- Trên Board Terminal 6 chân phục vụ cho chế độ nạp ISP, sơ đồ chân có chú thích trực tiếp trên Board.

#### **2. Danh sách Chip nạp tại ZIP socket 28 chân (chỉ có trên Board nạp EPROM\_V5) :**

- **Họ Parallel Eprom 28Cxxx:**

28C64, 28C256

#### - **Họ Parallel Eprom 27xxx:**

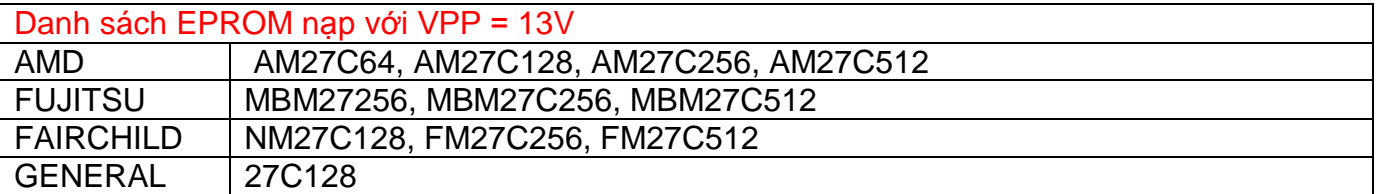

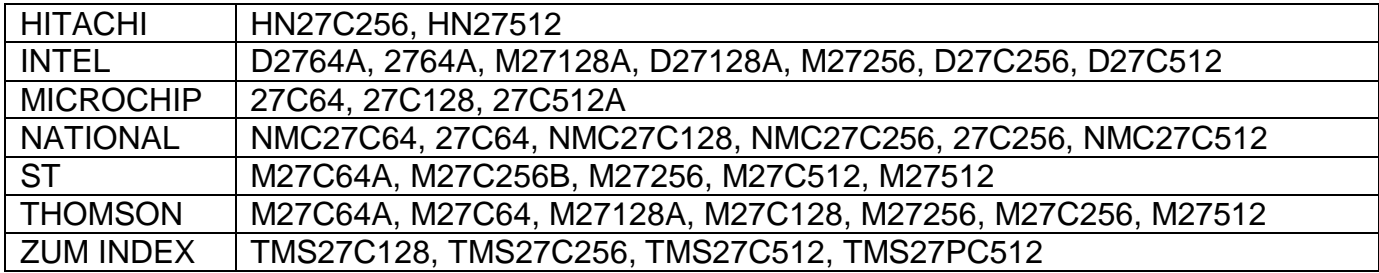

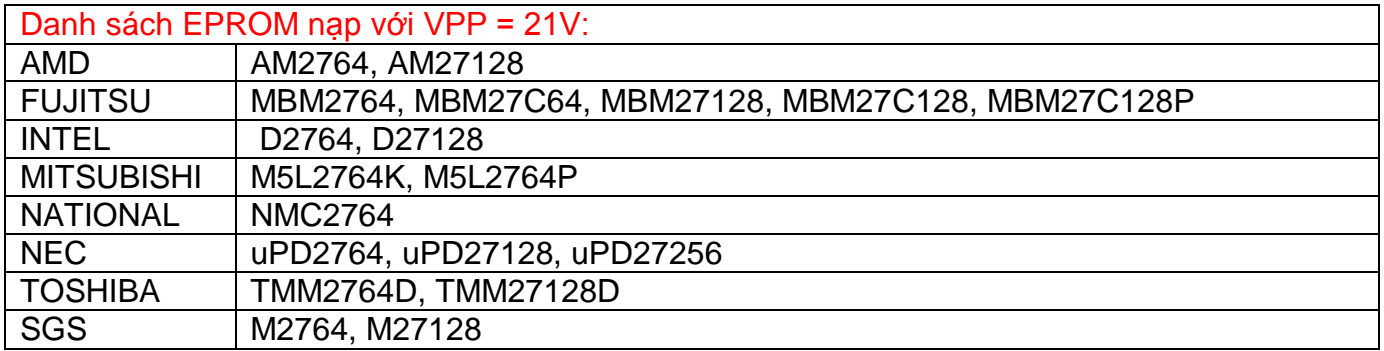

# **3. Sơ lược Software giao tiếp với Board**

Sau khi cài đặt chương trình giao tiếp với Board **MD PROGRAMMER,** vào Destop

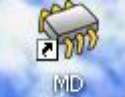

double click biểu tượng **PROGRAMMER** chạy chương trình sẽ thấy giao diện bên dưới:

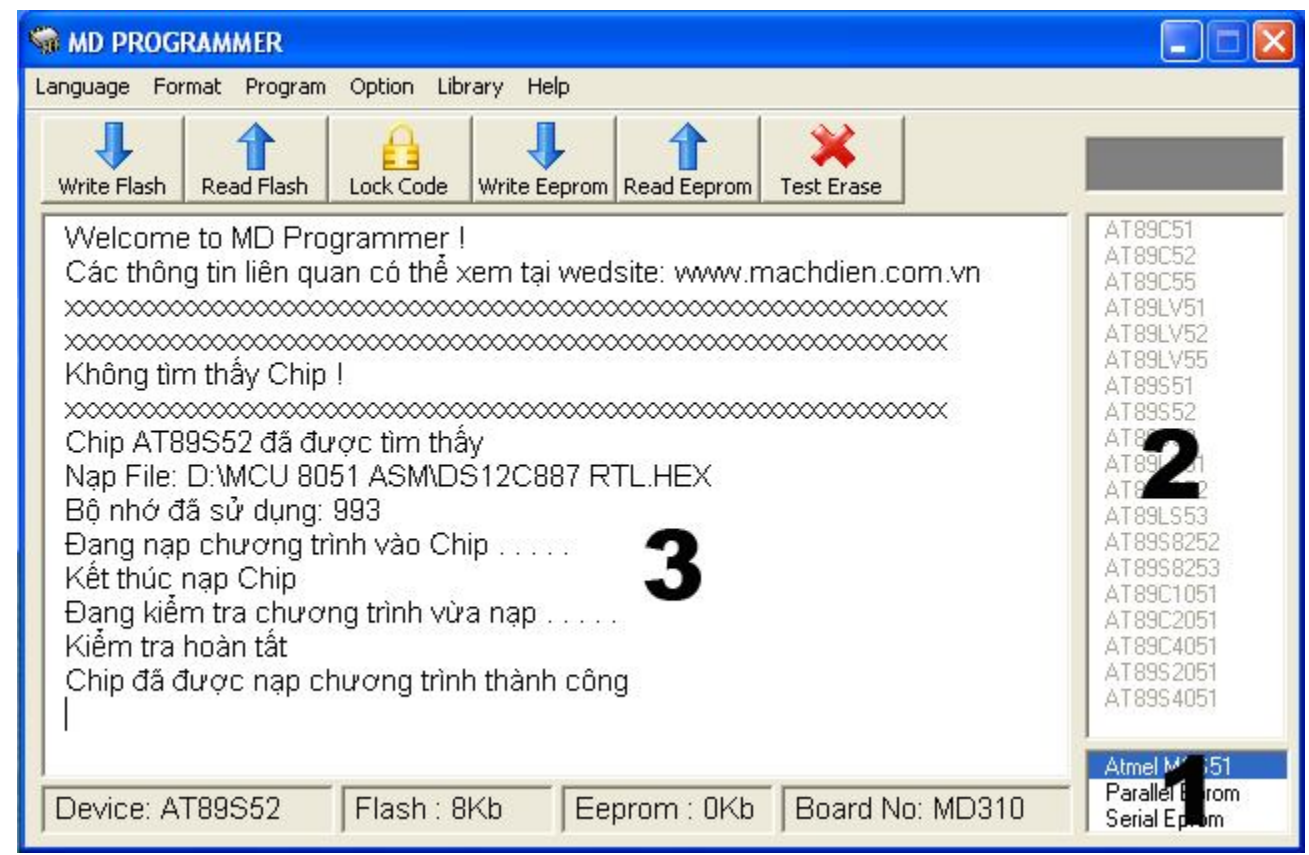

Hình 3: Giao diện chọn Nhóm chip "Atmel MCS51"

- **1**: List chứa 3 nhóm chip gồm nhóm Atmel MCS51, Parallel Eprom và Serial Eprom.
- **2**: List hiển thị danh sách CHIP tương ứng với nhóm CHIP được chọn trong LIST 1
- **3**: Vùng hiển thị thông tin quá trình nạp CHIP
- Nhóm chip **Atmel MCS51:** chứa danh sách CHIP hỗ trợ nạp như hình trên trong LIST 2. Riêng đối với nhóm CHIP này khi nạp thì không cần phải chọn CHIP Board sẽ tự động dò tìm CHIP.

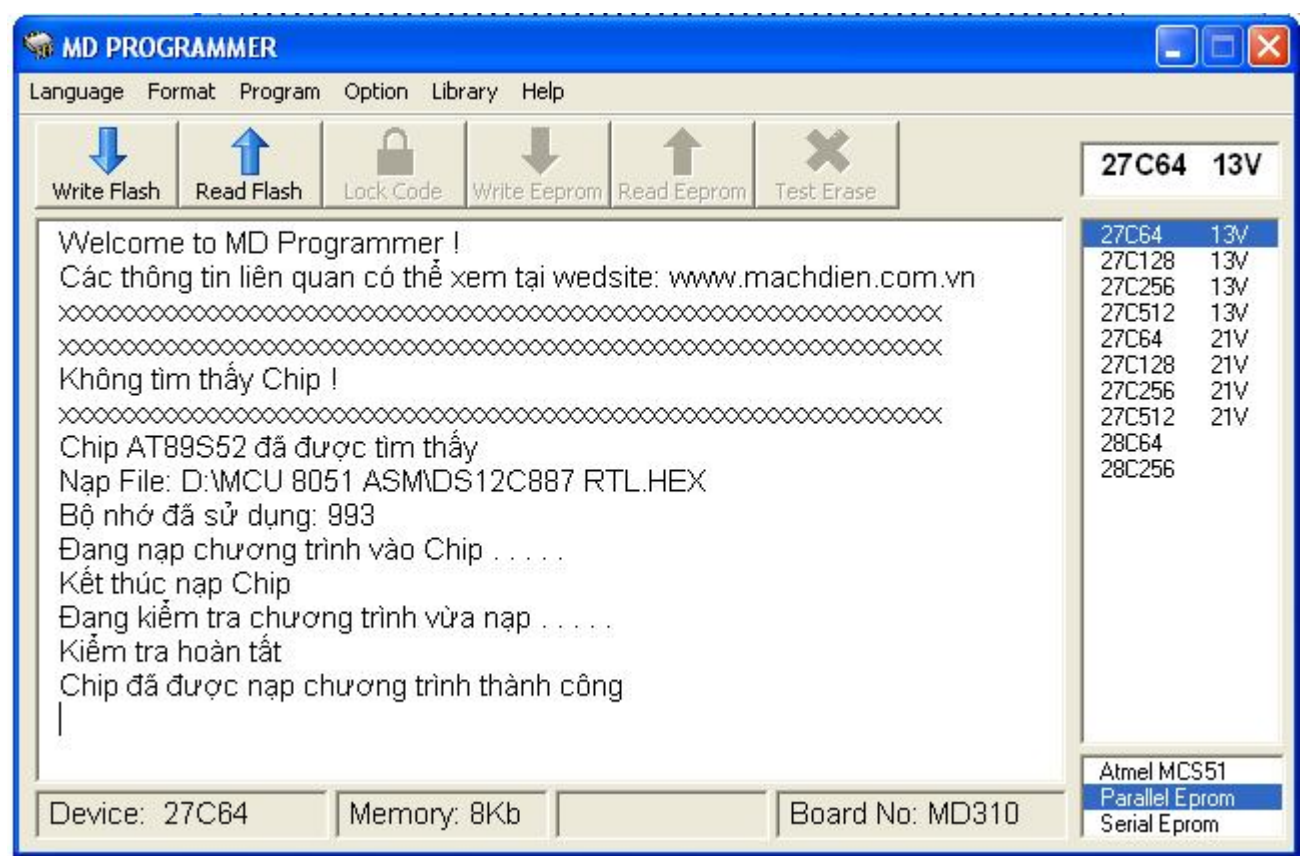

Hình 4: Giao diện chọn Nhóm chip "Parallel Eprom"

- Hình 4 hiển thị danh sách CHIP trong nhóm "Parallel Eprom". Nhóm chip này không có chức năng dò tìm CHIP. Vì thế muốn nạp CHIP thì phải chọn CHIP trước khi nạp
- Trong ví dụ hình 4 ta chọn nạp chương trình cho 27C64 có điện thế nạp 13V.

| Language Format Program Option Library Help                                                                                                    |                                                                                                    |
|----------------------------------------------------------------------------------------------------|----------------------------------------------------------------------------------------------------|
| Write Flash<br>Read Flash<br>Lock Code<br>Write Eeprom Read Eeprom<br>Test Erase                                                                                                    | AT24C04                                                                                                    |
| Không tìm thấy Chip!<br>Chip AT89S52 đã được tìm thây<br>Nap File: D:\MCU 8051 ASM\DS12C887 RTL.HEX.<br>Bộ nhớ đã sử dụng: 993<br>Dang nạp chương trình vào Chip<br>Kết thúc nạp Chip<br>Đang kiểm tra chương trình vừa nạp<br>Kiểm tra hoàn tất<br>Chip đã được nạp chương trình thành công<br>Chip AT89S52 đã được tìm thây | AT93C46<br>AT93C56<br>AT93C66<br>AT24C01<br>AT24C02<br>AT24004<br>AT24C08<br>AT24C16<br>AT24C32<br>AT24C64<br>AT24C128<br>AT24C256<br>AT24C512 |

Hình 5: Giao diện chọn Nhóm chip "Serial Eprom"

- Trong trường hợp này CHIP AT24C04 được chọn để nạp chương trình

# **4. Chức năng chính**

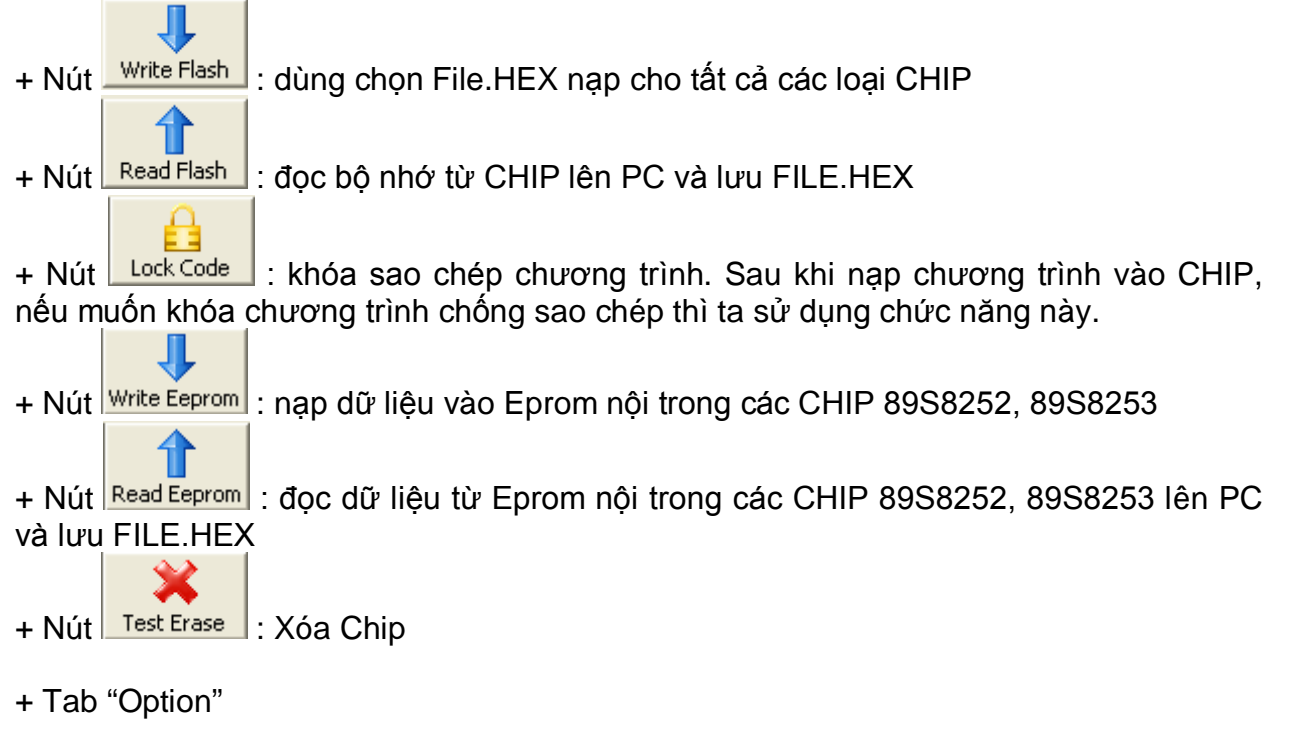

HDSD MD210 www.machdien.vn

- Auto Clock Code: khi click chuột chọn mục này thì CHIP sẽ được tự động khóa chương trình sau khi nạp.
- Set Lock Bits: Chọn chế độ khóa chương trình cho Chip, mặc định chương trình chọn mode 4.
- Set Fuse Bits: Chọn Fuse cho 89S8253